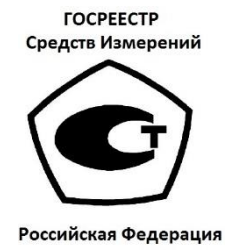

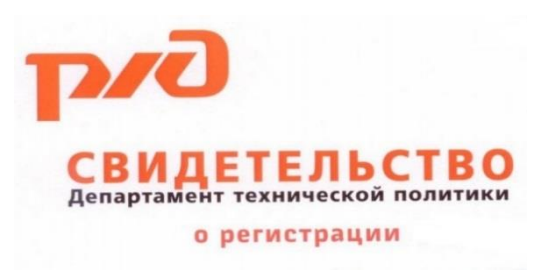

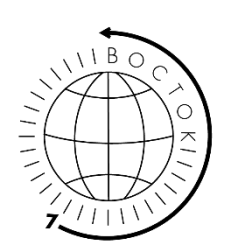

# **ПРИБОРЫ ДЛЯ ИЗМЕРЕНИЯ ТВЁРДОСТИ.**

## ТВЕРДОМЕРЫ ПОРТАТИВНЫЕ ДИНАМИЧЕСКИЕ МОДИФИКАЦИИ ТВМ-1500

зарегистрированы в Государственном реестре СИ РФ под № 57899-14

## **ПАСПОРТ и МЕТОДИКА ПОВЕРКИ**

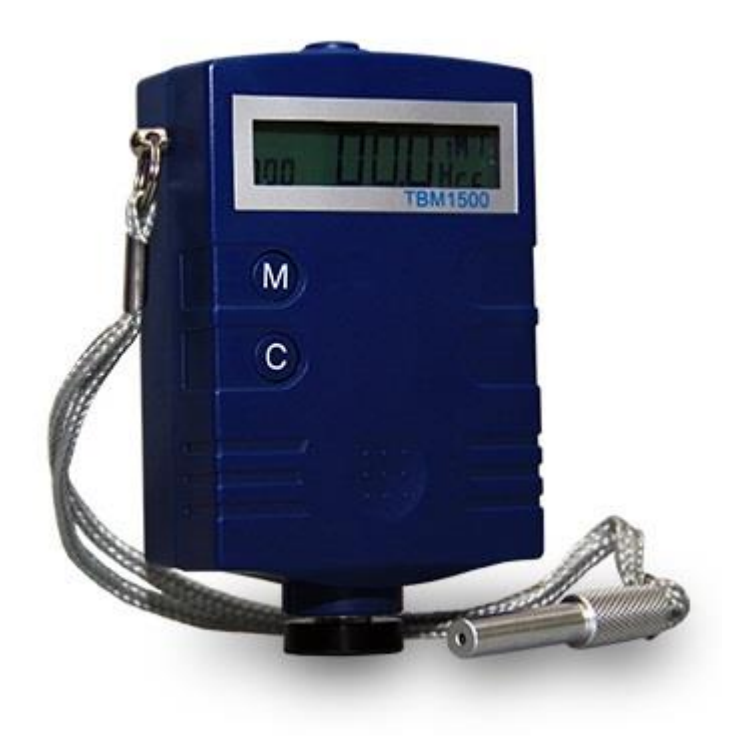

#### *ЗАЯВЛЕНИЯ:*

• *«Знания принадлежат человечеству» - исходя из этого принципа материалы данной документации являются свободными для использования без какого-либо разрешения со стороны компании ВОСТОК-7*

• *Все сведения в данной документации изложены добросовестно.*

• *В конструкцию изделий могут быть внесены незначительные изменения без предварительного уведомления.*

• *Любые замечания, исправления или пожелания в наш адрес касательно материалов данной документации и усовершенствования изделий всемерно приветствуются.*

*ОБРАЩЕНИЯ:*

• *Благодарим за Ваш выбор продукции компании ВОСТОК-7, изготовленной в соответствии с мировыми стандартами качества. Нами приложены все усилия для того, чтобы Вы были удовлетворены качеством на протяжении всего срока эксплуатации.*

• *Пожалуйста, уделите время внимательному прочтению данной документации, что позволит использовать изделие на всё 100%. Мы постарались изложить материал простым и доступным языком.*

• *Обновления и видеоматериалы с инструкциями выложены на сайте: WWW.VOSTOK-7.RU*

• *Если, несмотря на все наши усилия, Вы столкнётесь с трудностями при эксплуатации или у Вас возникнут уточняющие вопросы, пожалуйста, непременно свяжитесь с нами для получения поддержки.*

*ПРОСЬБА:*

• *Напишите отзыв через несколько месяцев эксплуатации нашего средства измерения. Отзыв необходим реальный, включая негативные оценки, если таковые будут, а также пожелания по улучшению изделий. Реальная обратная связь нам необходима для модернизации средств измерений Восток- 7, их адаптации под нужды пользователей.*

### Оглавление

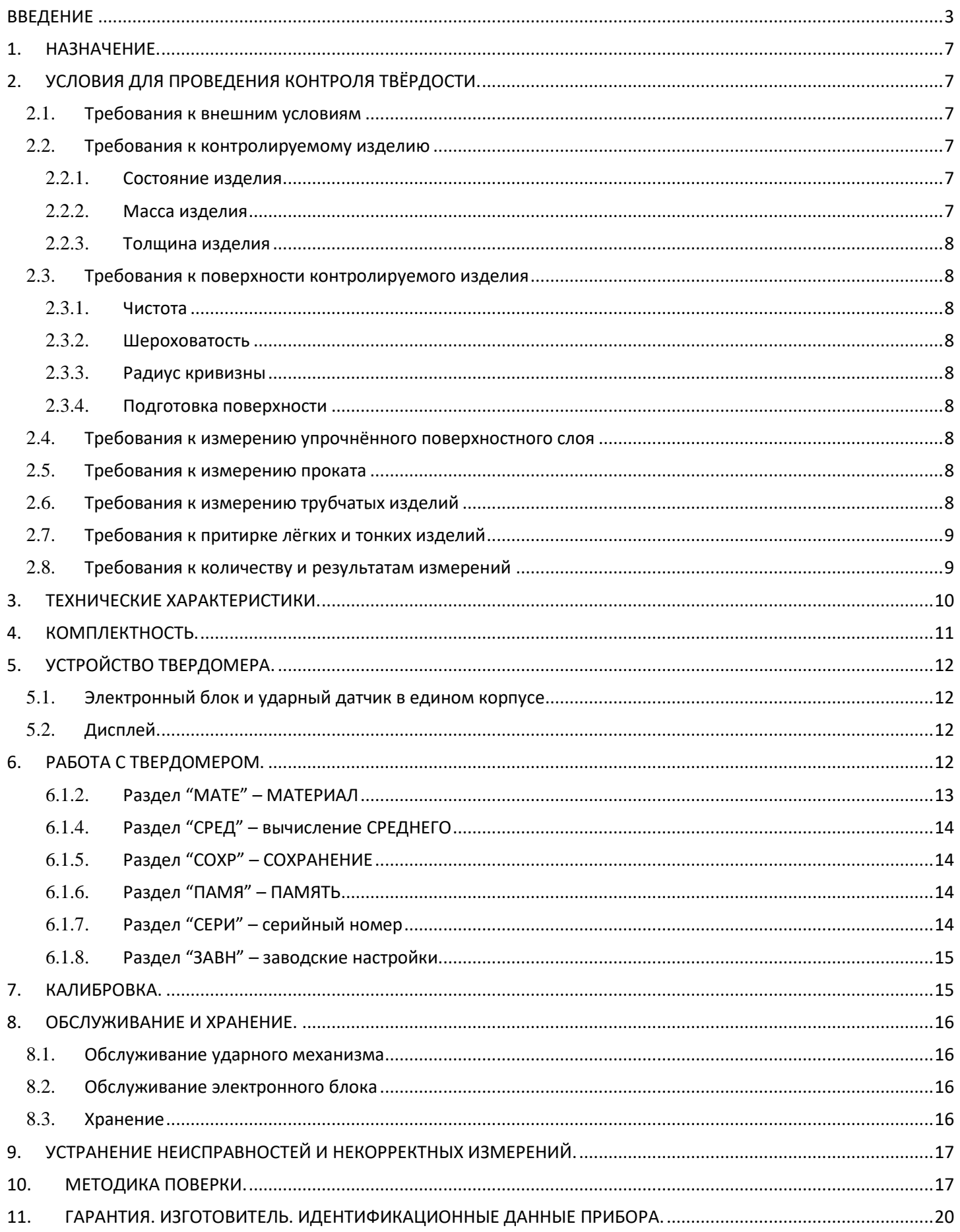

### ВВЕДЕНИЕ.

#### **МЕТОДЫ БРИНЕЛЛЯ, РОКВЕЛЛА, ВИККЕРСА, ШОРА и ЛИБА.**

<span id="page-3-0"></span>Под твёрдостью понимают сопротивление материала проникновению в него другого более твёрдого тела.

Твёрдость – не фундаментальное свойство материала, а реакция на определённый метод испытаний. В основном, величины твёрдости произвольны, и не имеется никаких абсолютных стандартов для твёрдости. Твёрдость не имеет никакого количественного значения – именно поэтому при указании твёрдости непременно указывается метод измерения твёрдости, которым она была получена (напр. HRC, HB, HV, HL и т.д.)

Для измерения твёрдости металлов наибольшее распространение в мире получили следующие методы измерений (шкалы твёрдости):

• **Метод Бринелля (HB)**, предложен в 1900г шведским инженером Юханом Августом Бринеллем и стал первым, широко используемым и стандартизированным методом определения твёрдости в материаловедении. Для обозначения твёрдости по Бринеллю используется символ **HB** (англ. Hardness Brinell – Твёрдость по Бринеллю).

• **Метод Роквелла (HR)**, предложен в 1908г венским профессором Паулом Людвигом, однако машину для определения твёрдости создали в США Хью М. Роквелл и Стэнли П. Роквелл, подавшие патентную заявку в 1914г.

Существует 11 шкал определения твёрдости по методу Роквелла (A; B; C; D; E; F; G; H; K; N; T), основанных на комбинации «индентор (наконечник) — нагрузка», из них наиболее широко используемые шкалы твёрдости по Роквеллу:

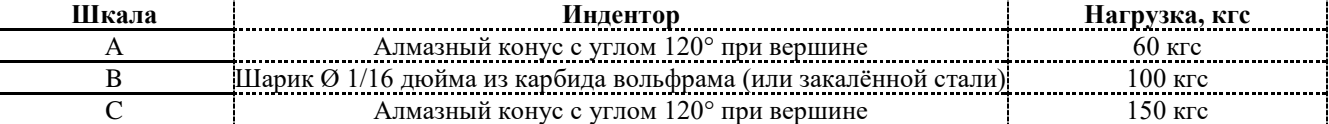

Для обозначения твёрдости, определённой по методу Роквелла, используется символ **HR** (англ. Hardness Rockwell – Твёрдость по Роквеллу), к которому добавляется буква, указывающая на шкалу по которой проводились испытания: **HRA, HRB, HRC** и т.д.

• **Метод Виккерса (HV)**, предложен в 1921г британскими инженерами Робертом Л. Смитом и Георгом Е. Сандландом, работавшими в компании Vickers Ltd. Для обозначения твёрдости, определённой по методу Виккерса, используется символ **HV** (англ. Hardness Vickers – Твёрдость по Виккерсу).

• **Метод Шора (HS)**, предложен в 1906г в США промышленником Альбертом Ф. Шором. Для обозначения твёрдости, определённой по методу Шора, используется символ **HS** (англ. Hardness Shore – Твёрдость по Шору). Для измерения металлов используется метод отскока бойка (измеряется высота отскока), основные шкалы C и D, которые добавляются к методу измерения, напр. **HSD**.

• **Метод Либа (HL)**, предложен в 1975г швейцарским инженером Дитмаром Либом, работавшим в компании Proceq SA. Для обозначения твёрдости, определённой по методу Либа, используется символ **HL** (англ. Hardness Leeb – Твёрдость по Либу). Для измерения методом отскока бойка (измеряется отношение скоростей бойка до и после удара) существуют ударные датчики различных типов (напр. C, D, DC, DL, E, G, S), поэтому всегда необходимо указывать тип использованного при измерении ударного датчика, напр. **HLD** или **HLG.**

Первые 4 метода измерения твёрдости металлов (HB, HR, HV и HS) были стандартизированы в СССР, поэтому с применением их на территории постсоветского пространства сложностей не возникает. Метод Либа (HL), по необъяснимым причинам, не стандартизирован в России до сих пор и такая работа даже не планируется. Есть надежда, что после принятия международного стандарта ISO/DIS 16859 "Metallic materials -- Leeb hardness test" нашей стране, как участнице ИСО, придётся автоматически стандартизировать метод Либа. По этой причине считаем необходимым пояснить существенные моменты данного метода измерения твёрдости.

#### **МЕТОД ЛИБА (HL) – подробно.**

Ввиду отсутствия стандартизации метода Либа в РФ применяются расплывчатые названия такие как динамический метод/метод отскока и др.

Ударный боёк (внутри которого размещён магнит, а на конце расположен твёрдосплавный шарик) ударяется о контролируемую поверхность и отскакивает. Перемещаясь внутри катушки индуктивности боёк своим магнитным полем наводит в ней ЭДС индукции, величина которой пропорциональна скорости бойка.

Изобретатель этого метода Дитмар Либ определил свою собственную величину твёрдости (HL). В отличие от статических методов измерения твёрдости, в результатах динамического содержится дополнительная информация об ответном поведении материалов, например, об эластичных свойствах материала.

Величина твёрдости по Либу рассчитывается как отношение скоростей после и до столкновения:

#### **HL=1000\*VR/V<sup>I</sup>**

Где  $V_{R}$ - скорость после столкновения, а  $V_{I}$  – скорость до столкновения.

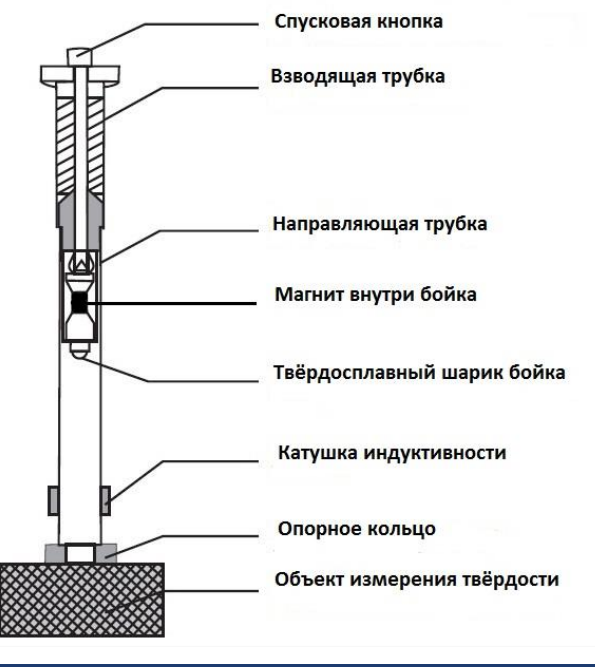

Твердомер ЛЮБОГО производителя, который использует испытания по указанному методу отскока, измеряет величину твёрдости в числах Либа. Однако отечественные производители практически никогда не указывают это в технических характеристиках твердомеров. Тем более забавна ситуация, когда РОССТАНДАРТ осуществляет утверждение типа Средства Измерений (твердомеров) с внесением их Госреестр СИ в то время, когда сам метод Либа в стране не стандартизирован и ГОСТы отсутствуют! Как следствие – при проведении сравнительных испытаний отечественных твердомеров выявляется факт абсолютной несопоставимости результатов измерений одного и того же изделия твердомерами разных производителей, а самый рекламируемый брэнд показывает наихудшие результаты (УДК620.178 "Сравнение характеристик малогабаритных твердомеров", Струтынский А.В., Худяков С.А., 2011г.). Твердомеры производителей, в т.ч. Восток-7, изготовляемые в соответствии с международными стандартами метода Либа (напр. ASTM A956), лишены подобных казусов и результаты измерений твердомеров различных производителей сопоставимы.

Для перевода единиц твёрдости Либа к другим шкалам твёрдости (HB, HR, HV и HSD) используют таблицы перевода, сохранённые в твердомерах.

#### **Типы ударных датчиков**.

Типы ударных датчиков могут различаться по возможностям доступа к объекту измерений (напр. укороченный тип DC для стеснённых пространств), по прилагаемой энергии к ударному бойку, а также по типам самих ударных бойков. Подобно различным единицам Роквелла (HRA, HRB, HRC и т.д.), ударные датчики могут быть различных типов HLD, HLDC, HLDL, HLC и др., где после обозначения шкалы HL указывается тип применявшегося для измерения датчика (напр. D, DC, DL, C и др.).

- Запись 430HLD означает, что значение 430 твёрдости по шкале Либа получено методом Либа при измерении ударным датчиком типа D
- Запись 354HVLD означает, что значение 354 твёрдости по шкале Виккерса получено методом Либа при измерении ударным датчиком типа D
- Запись  $52,8$ HSDLG означает, что значение  $52,8$ твёрдости по шкале Шора D получено методом Либа при измерении ударным датчиком типа G.

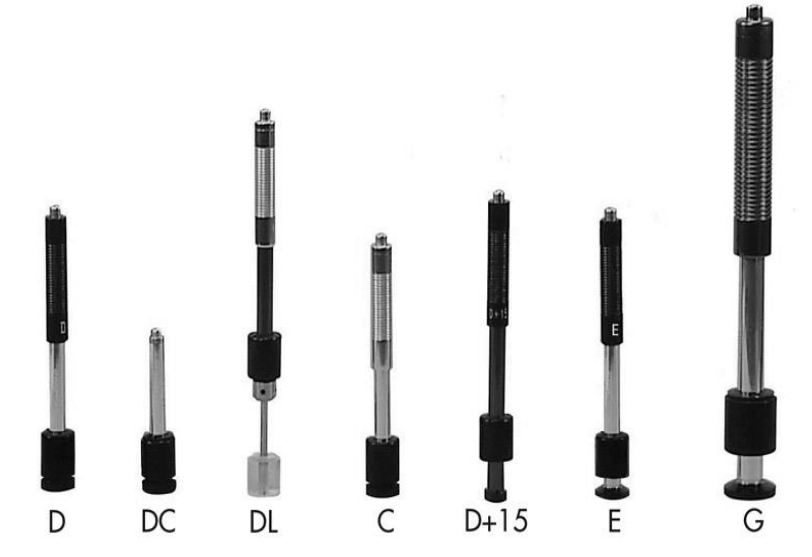

#### **Типы опорных насадок.**

Твердомер производит точный контроль твёрдости только тогда, когда его датчик расположен строго вертикально к измеряемой поверхности. Опорные кольца и насадки предназначены для установки ударного датчика твердомера вертикально к измеряемой поверхности на вогнутых и выпуклых цилиндрических или сферических изделиях. Корректная установка датчика позволяет произвести точный контроль твёрдости на изогнутой поверхности изделия.

Необходимое опорное кольцо или насадка прикручивается на место опорного кольца из базовой комплектации твердомера. Для измерения на изогнутых поверхностях выпускается комплект из 12 различных колец и насадок для всех типов твердомеров, произведённых по международным стандартам ASTM A956 (2006) и DIN50156 (2007).

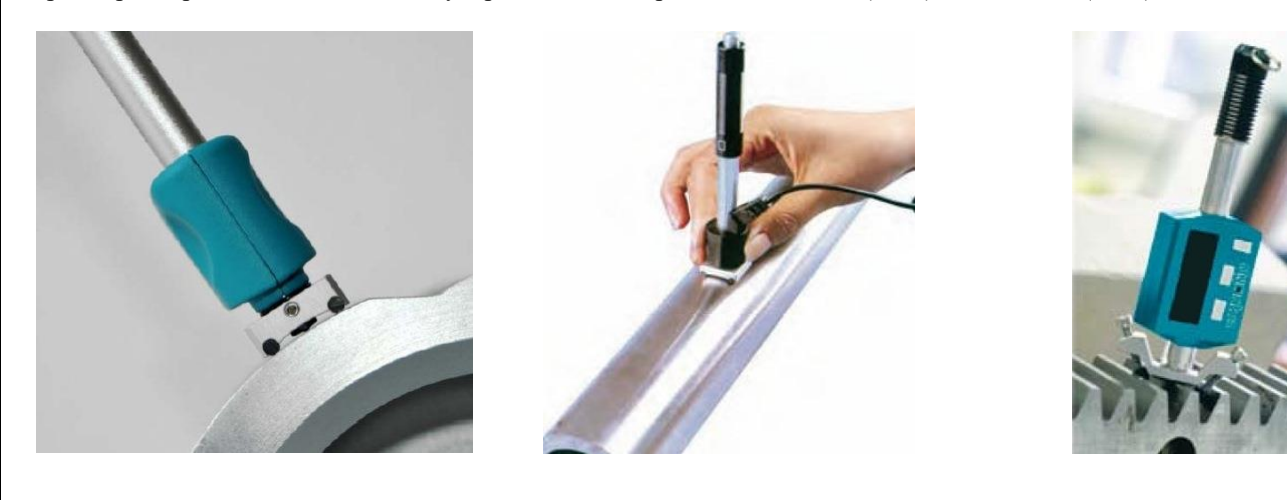

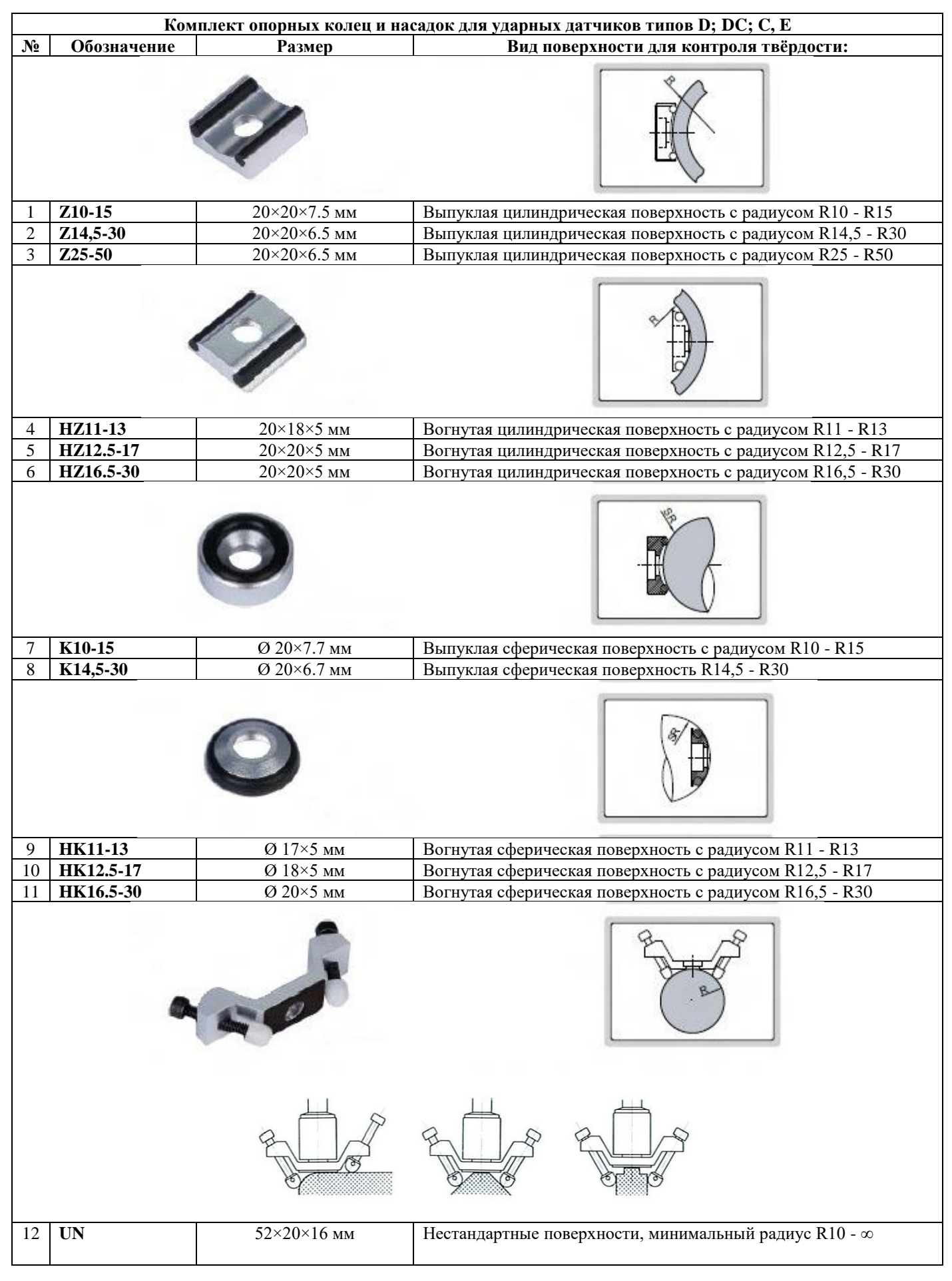

#### **Размер отпечатка.**

Метод Либа (HL) относится к неразрушающим методам контроля, однако при его использовании на зеркальных поверхностях отчётливо видны отпечатки, которые оставляет ударный боёк после столкновения с измеряемой поверхностью. Размер отпечатка зависит от типа ударного датчика и твёрдости контролируемого изделия.

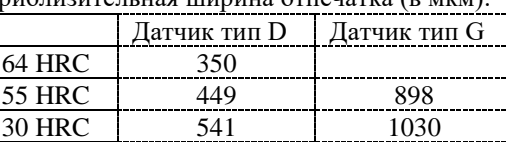

Приблизительная глубина проникновения (в мкм):

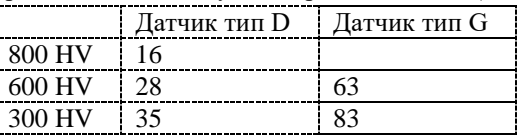

#### **Ошибки. Перевод чисел твёрдости металлов и сплавов из шкал твёрдости Либа (HL) в шкалы твёрдости Роквелл (HR), Бринелль (HB), Виккерс (HV) и Шор D (HSD).**

При сопоставлении чисел твёрдости, полученных разными методами, необходимо помнить, что приводимые таблицы или зависимости для такого сопоставительного перевода являются чисто эмпирическими. Физического смысла такой перевод лишён, так как при использовании различных ударных бойков/инденторов, нагрузок и др. факторов твёрдость определяется при совершенно различных напряжённых состояниях контролируемого изделия.

Существует корреляция между значениями твёрдости, измеренной разными методами, и эта зависимость носит нелинейный характер. Переводные числа твёрдости, как табличные, так и рассчитанные по уравнениям, являются лишь приближенными и могут быть неточными для конкретных случаев.

Результаты исследований показывают, что даже при очень точно выполненных измерениях установить единую переводную зависимость, пригодную для всех металлических материалов, практически невозможно. Поэтому все действующие стандарты России на методы измерения твердости не содержат каких-либо рекомендаций по переводу чисел твердости из одной шкалы в другие, а, наоборот, указывают, что "Общего точного перевода чисел пластической твёрдости на числа твёрдости по другим шкалам не существует." (ГОСТ 18835-73). Поэтому для точных измерений твёрдости в шкалах Роквелл (HR), Бринелль (HB), Виккерс (HV) и Шор D (HSD) рекомендуется применять твердомеры стационарного типа, предназначенных для прямых измерений твёрдости по указанным шкалам.

Выдержка из международного стандарта ASTM E140-07 "Стандартные переводные таблицы между твердостью металлов по Бринеллю, по Виккерсу, по Роквеллу, по Кнупу, по склероскопу и поверхностной твердостью":

"*1.12 Преобразование чисел твёрдости следует использовать лишь в тех случаях, когда невозможно испытать материал при заданных условиях. Преобразование следует проводить с осторожностью и при контролируемых условиях. Каждый вид испытаний на твёрдость подвержен определенным погрешностям, но при соблюдении мер предосторожности достоверность показаний твёрдости, полученных на приборах инденторного типа, будет признана сопоставимой. Разность чувствительности в пределах заданной шкалы твёрдости (например, по Роквеллу В) может превышать таковую между двумя различными шкалами или типами приборов. Переводные величины, как табличные, так и рассчитанные по уравнениям, являются лишь приближенными и могут быть неточными для конкретных случаев*."

#### **Ошибки. Специальные металлы и сплавы**.

Переводные таблицы в памяти твердомера и могут привести к ошибкам при контроле следующих сталей:

*Высоколегированная сталь*:

• все аустенитные стали;

• жаропрочная инструментальная сталь, ледебуритная сталь (инструментальная сталь) обладают высоким модулем упругости, что понижает величину HL. Контроль следует проводить в поперечных сечениях таких стальных изделий;

• локальное упрочнение. Например, при резании или неправильной подготовке образцов можно получить завышенные значения HL.

*Магнитная сталь*:

• При контроле намагниченных материалов магнитное поле изделия может повлиять на магнитное поле в катушке индуктивности датчика твердомера и занизить измеренное значение твёрдости HL. Не рекомендуется проводить контроль твёрдости методом Либа на намагниченных материалах.

*Сталь с упрочнённым поверхностным слоем*:

• Для материалов с упрочнённой поверхностью, особенно для стали с обработанной поверхность, значения HL могут быть занижены из-за мягкой основы. Если толщина упрочнённого слоя больше 0,8 мм (0,2 мм для ударного устройства типа С), то твёрдость основы не будет оказывать влияния на результаты измерений.

### 1. НАЗНАЧЕНИЕ.

<span id="page-7-0"></span>Твердомер предназначен для измерения твёрдости изделий из металлов и сплавов. Твердомер измеряет твёрдость по методу Либа, которая может быть переведена в твёрдость по Бринеллю, Роквеллу, Виккерсу и Шору (HB, HR, HV и HS) и в предел прочности ( $R_m$  в соответствии с ГОСТ 22761-77). Перевод осуществляется различным образом для различных металлов и используемых типов ударных датчиков. Переводные таблицы введены в память прибора и перевод осуществляется автоматически.

При использовании стационарных твердомеров подобных приборам Роквелла, Бринелля, Виккерса или Шора требуется, чтобы испытываемый образец помещался под измерительным устройством; что не всегда возможно. Твердомеры по методу Либа относятся к неразрушающим методам контроля и позволяют:

• проводить измерение твёрдости не только в лаборатории, но и непосредственно на месте эксплуатации или производства изделия в цеховых и полевых условиях.

• проводить измерение твёрдости крупногабаритных изделий и труднодоступных зон в изделии, когда применение стационарных твердомеров невозможно из-за технических и конструкционных ограничений.

• проводить экспресс-анализ твёрдости с высокой производительностью – для одного измерения твёрдости требуется в 10 раз меньше времени, чем для твердомеров стационарного типа.

• проводить измерения на выпуклых и вогнутых поверхностях, недоступных для стационарных твердомеров.

**Твердомер динамический портативный ТВМ 1500 является средством измерения, зарегистрированным в Государственном реестре СИ РФ под №57899-14, утверждённая методика поверки МП 44-251-2014, интервал между поверками – 1 (один) год**.

### 2. УСЛОВИЯ ДЛЯ ПРОВЕДЕНИЯ КОНТРОЛЯ ТВЁРДОСТИ.

#### 2.1. Требования к внешним условиям.

<span id="page-7-2"></span><span id="page-7-1"></span>• Согласно нормативным требованиям измерения твёрдости проводятся при температуре  $+10^{0}$ С... $+35^{0}$ С. При разногласиях в результатах измерение твёрдости проводят при температуре 23 $\pm$ 5<sup>0</sup>С по Роквеллу (ГОСТ 9013) и по Бринеллю (ГОСТ 9012), по Виккерсу (ГОСТ 2999) при температуре  $20\pm20$ С в умеренном климате и 27±2<sup>0</sup>С в тропическом климате.

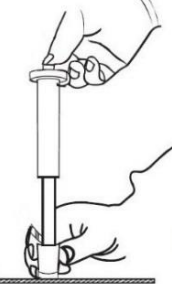

• Измерения должны проводиться при условии отсутствия воздействия вибрации и ударов на твердомер и контролируемое изделие.

<span id="page-7-3"></span>• В момент проведения измерений изделие должно быть неподвижно, а ударный датчик установлен перпендикулярно (90°) зоне измерения. В момент нажатия спусковой кнопки любое перемещение датчика по поверхности изделия недопустимо!

2.2. Требования к контролируемому изделию:

#### 2.2.1. Состояние изделия.

- <span id="page-7-4"></span>• На время проведения измерений изделие должно находиться в разгруженном состоянии от основных рабочих нагрузок.
- Измеряемое изделие не должно быть намагничено его магнитное поле может занизить результат измерения.
- Из-за высокого модуля упругости ряд сталей (аустенитные стали 300-й серии, ледебуритные и жаропрочные инструментальные стали) могут занизить результат измерений. Контроль следует проводить в поперечных сечениях таких стальных изделий.

<span id="page-7-5"></span>2.2.2. Масса изделия должна соответствовать параметрам, указанным в технических характеристиках твердомера.

Метод Либа создаёт большую нагрузку в момент удара:

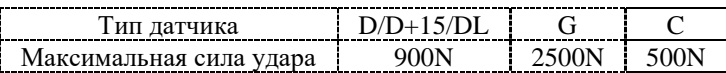

Тяжёлые цельные изделия не требуют дополнительных мероприятий. Средние и лёгкие изделия могут сместиться под этим усилием, в результате чего полученные значения твёрдости будут некорректны. Самые лёгкие изделия требуют нанесения негустой консистентной смазки или контактной жидкости между изделием и поддерживающим основанием. Использование зажимов или тисков для фиксации изделий недопустимо, т.к. в этом случае изделие испытывает нагрузку и давление – измеренные значения твёрдости будут некорректны.

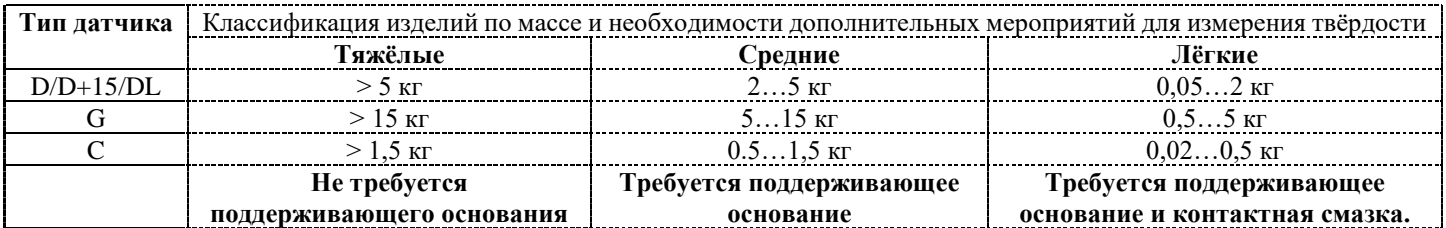

<span id="page-8-0"></span>2.2.3. Толщина изделия должна соответствовать параметрам, указанным в технических характеристиках твердомера. ЛИСТЫ, ПЛАСТИНЫ

Толщина стенки имеет не меньшее значение, чем масса изделия. Даже у больших и тяжёлых изделий возможно наличие участков с тонкими стенками в месте измерения. Решение в таких случаях – использовать поддерживающее основание (напр. подложку, поверочную плиту) со стороны нижней поверхности изделия непосредственно под зоной измерения. Массивное основание усиливает изделие, исключая его прогиб во время удара.

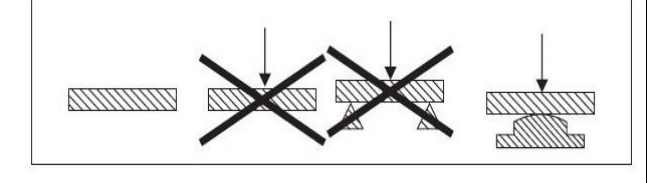

#### 2.3. Требования к поверхности контролируемого изделия:

<span id="page-8-2"></span><span id="page-8-1"></span>2.3.1. Чистота. Все методы испытания на твёрдость требуют гладких поверхностей, свободных от влаги, загрязнений (окалина, масло, пыль и т.п.), ржавчины, наклёпа, краски, смазочных материалов, пластмассовых покрытий, предназначенных для защиты от коррозии или металлического покрытия для лучшей проводимости.

<span id="page-8-3"></span>2.3.2. Шероховатость должна соответствовать параметрам, указанным в технических характеристиках твердомера. Слишком большие неровности (шероховатости) поглощают энергию удара, что приводит к снижению твёрдости по Либу и некорректному измерению. Глубина проникновения должна быть больше в сравнении с шероховатостью поверхности.

<span id="page-8-4"></span>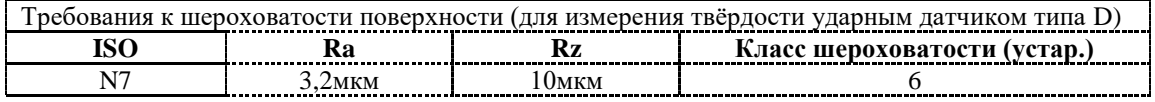

2.3.3. Радиус кривизны должен соответствовать параметрам, указанным в технических характеристиках твердомера. При измерении изогнутой поверхности ударный боёк может выдвинуться за нижнюю границу опорного кольца датчика (при измерении вогнутой поверхности) или наоборот – не достичь этой границы (при измерении выгнутой поверхности). Для измерения сферических и цилиндрических поверхностей с радиусом кривизны менее 30мм необходимо использовать комплект опорных насадок, поставляемых как дополнительная комплектация твердомера.

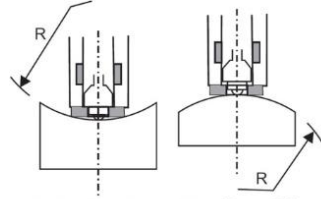

 $R_{\text{min}} = 30$ mn

<span id="page-8-5"></span>2.3.4. Подготовка поверхности должна производиться осторожно, чтобы не изменить поверхностную твёрдость из-за перегрева или переохлаждения. Для подготовки поверхности рекомендуется использовать высокоскоростную шлифовальную машинку. Рекомендуемая глубина снимаемого слоя для ковано-штампованной поверхности, для труб и поверхности литых деталей – до чистого металла.

#### 2.4. Требования к измерению упрочнённого поверхностного слоя.

<span id="page-8-6"></span>При измерении твёрдости поверхностного слоя металла, подвергнутого наплавлению, напылению, механической, термической и другим видам поверхностной обработки металла толщина поверхностного слоя должна, как минимум, в 10 раз превышать глубину проникновения ударного бойка в изделие (см. размер отпечатка в технических характеристиках твердомера). Если упрочнённый слой слишком тонкий, то удар будет проходить через этот слой и часть энергии будет поглощена мягкой основой, что приведёт к неверному измерению упрочнённого поверхностного слоя.

#### 2.5. Требования к измерению проката.

<span id="page-8-7"></span>При контроле изделий из проката совпадение направлений измерения датчиком и проката могут привести к занижению результатов измерений, т.к. в направлении проката выше модуль упругости Е. В таких случаях направление измерения датчиком должно быть перпендикулярно направлению проката. Например, при контроле твёрдости цилиндрических объектов контроль должен проводиться в радиальном направлении (обычно направление проката совпадает с осью).

#### 2.6. Требования к измерению трубчатых изделий.

- <span id="page-8-8"></span>• Трубчатые объекты должны быть зафиксированы, чтобы исключить их перекатывание.
- Направление контроля должно быть параллельно силе реакции опоры.
- Если стенки трубы слишком тонкие, то её следует чем-нибудь наполнить

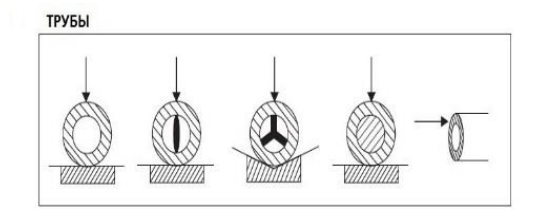

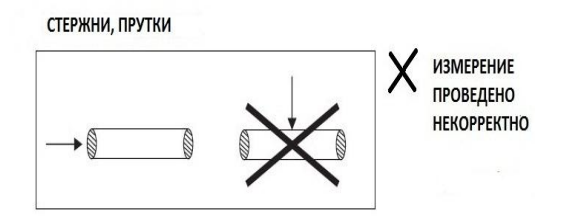

#### 2.7. Требования к притирке лёгких и тонких изделий.

- <span id="page-9-0"></span>• Соединяемые поверхности измеряемого изделия и поддерживающего основания должны быть очищенными, ровными, расположены параллельно.
- Тонкий слой контактной смазки наноситься между соединяемыми поверхностями. В роли контактной смазки рекомендуется использовать контактную жидкость или негустую консистентную смазку (напр. ЦИАТИМ или др. литол).
- Контролируемое изделие должно быть плотно прижато к поддерживающему основанию.
- Направление расположения ударного датчика должно быть перпендикулярно соединённым изделию и поддерживающему основанию.

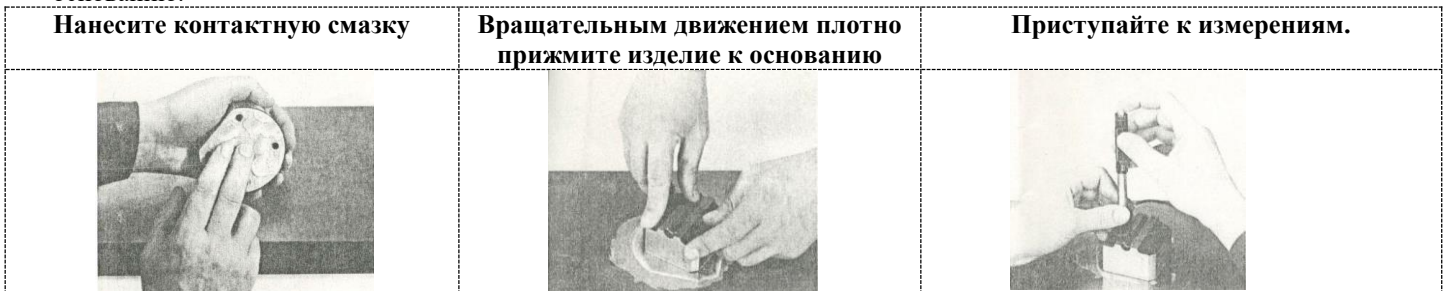

Тщательно выполненная притирка позволяет обеспечить жёсткую связь между контролируемым изделием и поддерживающим основанием, исключив любое вибрирование и смещение изделия при измерениях. В этом случае результаты измерений будут наиболее точными, а разброс показаний – минимальным.

2.8. Требования к количеству и результатам измерений.

- <span id="page-9-1"></span>• Для определения твёрдости необходимо провести не менее 5 измерений на каждом участке, после чего вычислить среднее значение из полученных результатов.
- Перед началом измерения изделия рекомендуется произвести контрольные измерения на мере твёрдости, чтобы убедиться что твердомер правильно откалиброван.
- Необходимо удалять результаты некорректных (ошибочных) измерений из расчёта среднего значения.
- Расстояние между соседними точками измерения (отпечатками) должно быть не менее 3мм.
- Расстояние между центром измерения и краем поверхности изделия должно быть не менее 5мм.
- Повторные измерения в одной и той же точке не допускаются, т.к. дают завышенные показания твёрдости изделия из-за наклёпа металла в зоне отпечатка.

## 3. ТЕХНИЧЕСКИЕ ХАРАКТЕРИСТИКИ.

<span id="page-10-0"></span>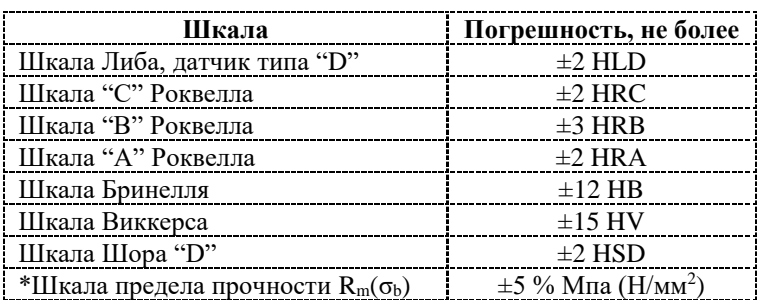

\*Шкала предела прочности R<sub>m</sub>/ $\sigma_b$  позволяет в соответствии с ГОСТ 22761-77 определить временное сопротивление при растяжении в месте испытания для изделий из конструкционных углеродистых сталей перлитного класса путём автоматического пересчёта со шкалы твёрдости Бринелля.

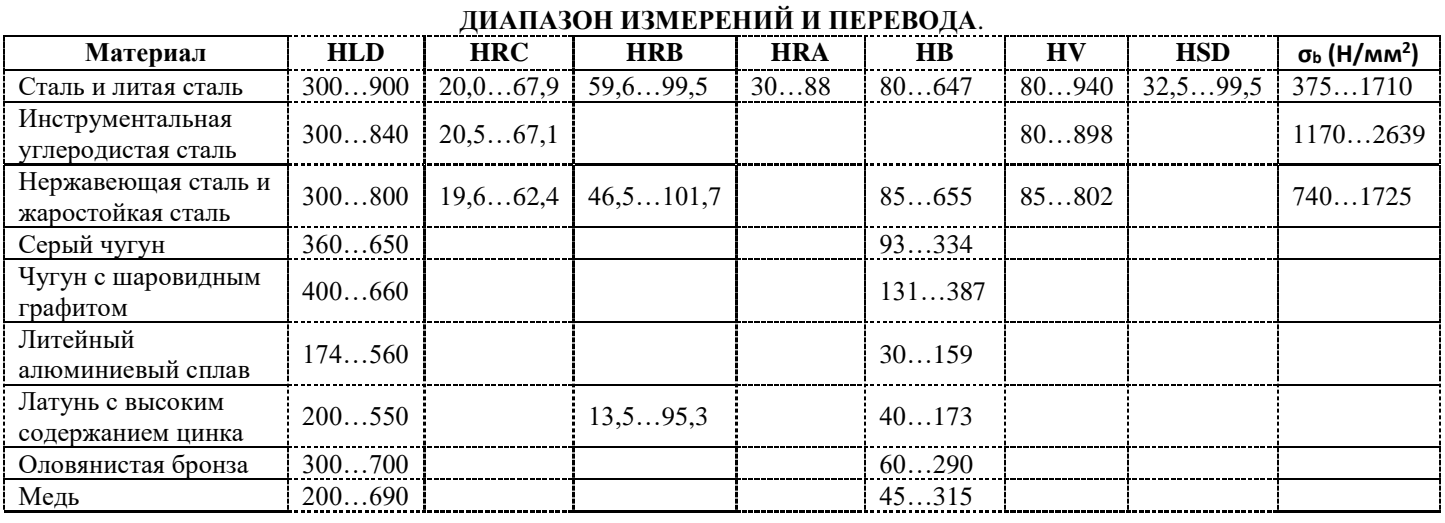

#### **ОБЩИЕ ХАРАКТЕРИСТИКИ ТВЕРДОМЕРА**

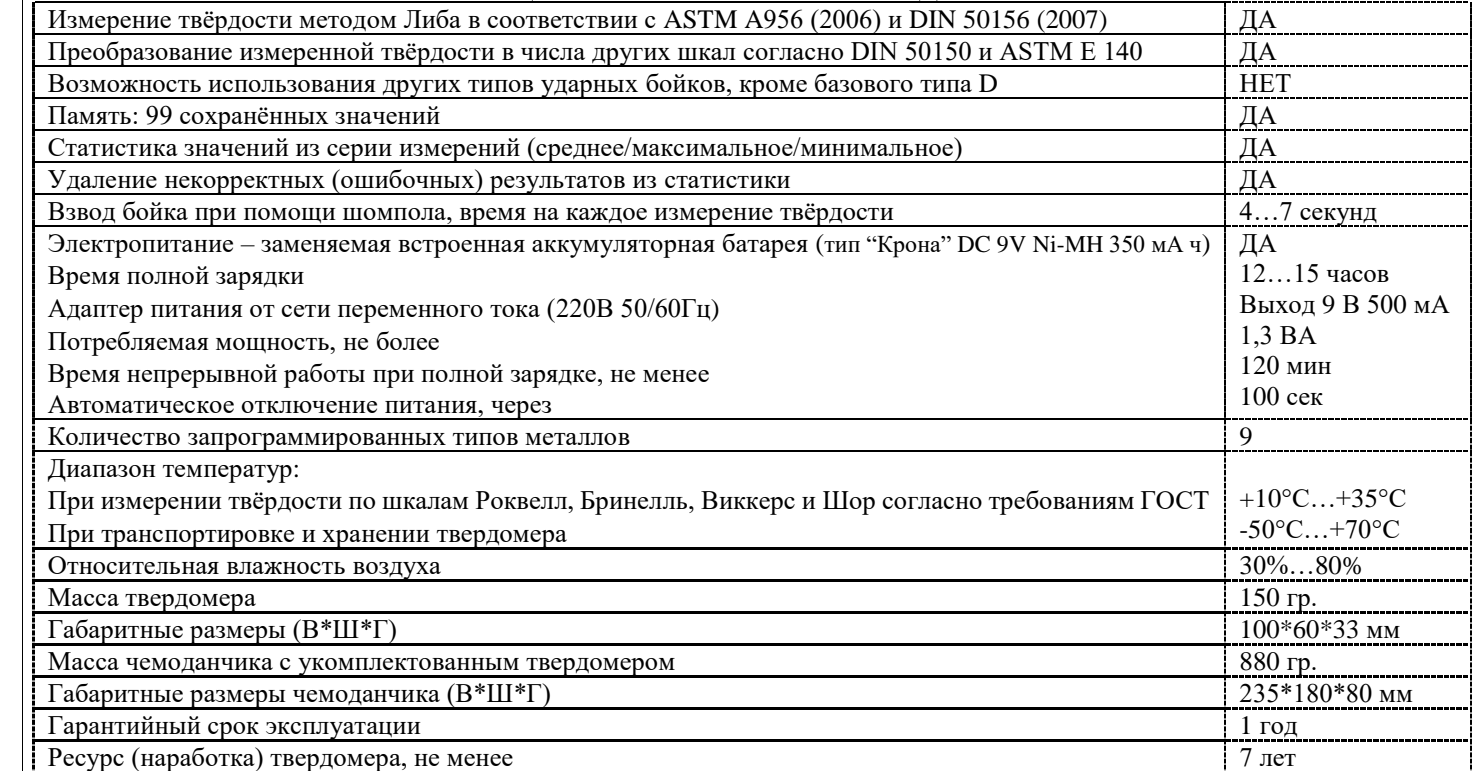

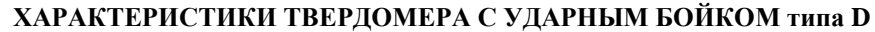

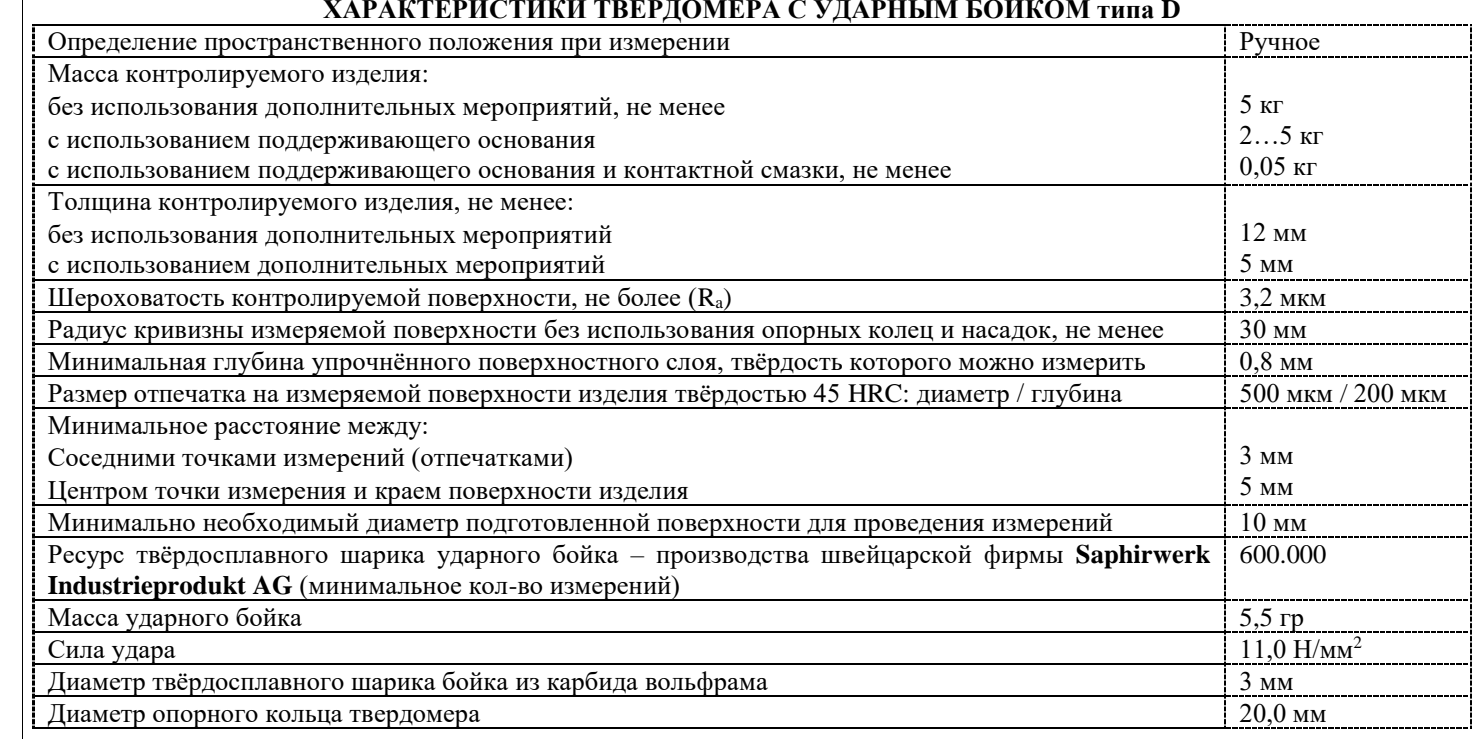

## 4. КОМПЛЕКТНОСТЬ.

<span id="page-11-0"></span>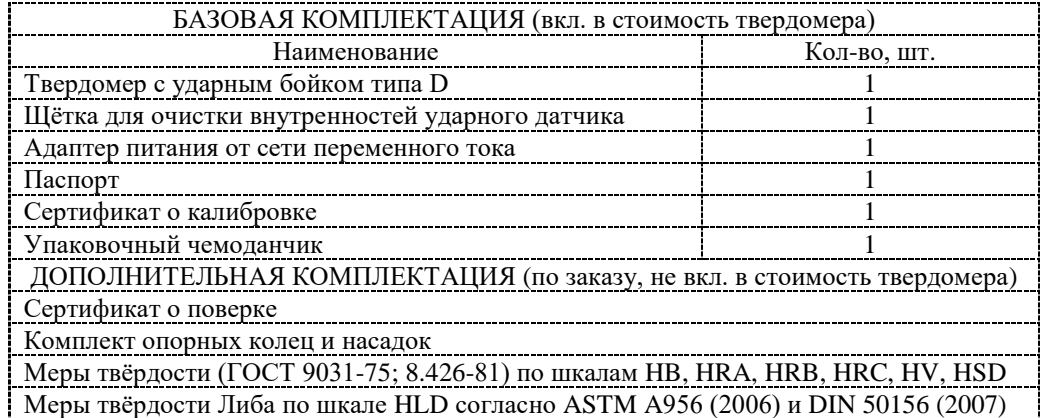

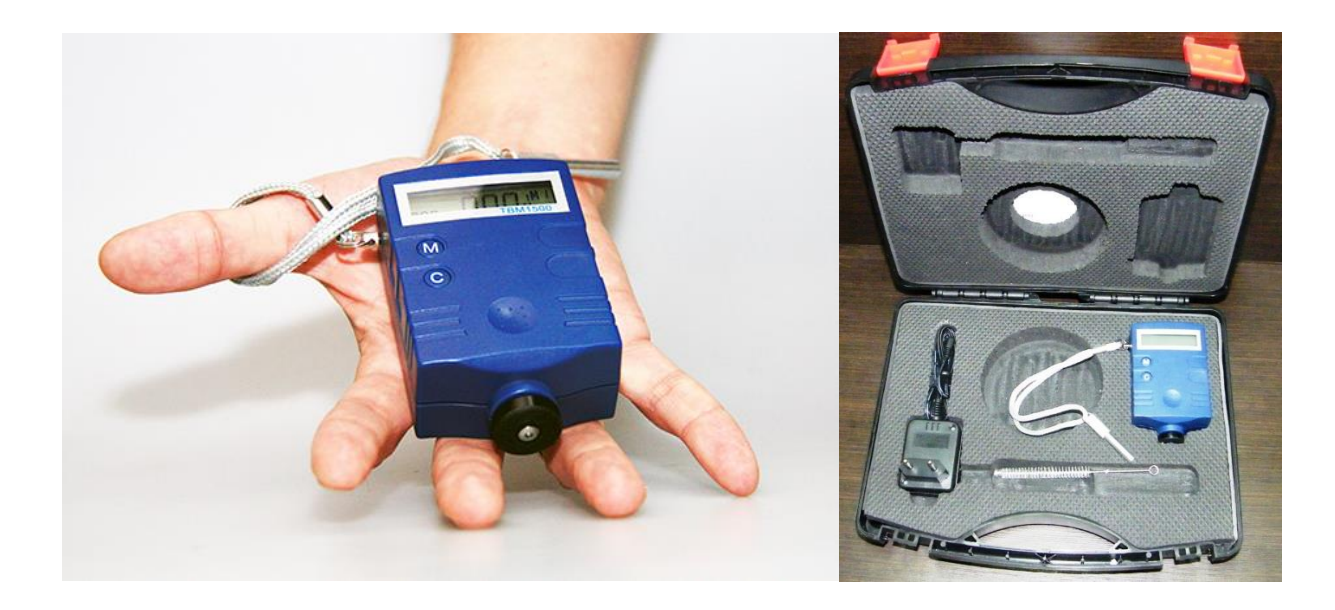

## 5. УСТРОЙСТВО ТВЕРДОМЕРА.

### <span id="page-12-0"></span>5.1. Электронный блок и ударный датчик в едином корпусе.

<span id="page-12-1"></span>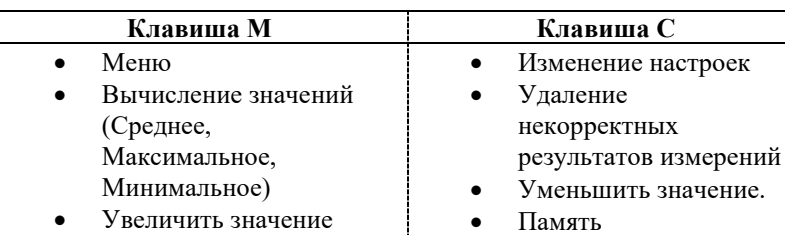

### <span id="page-12-2"></span>5.2. Дисплей.

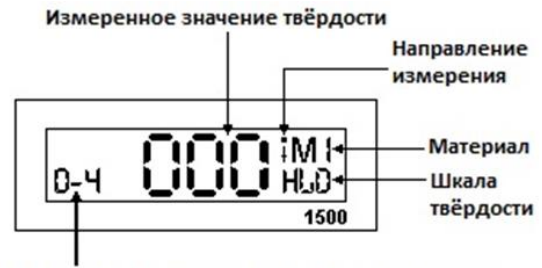

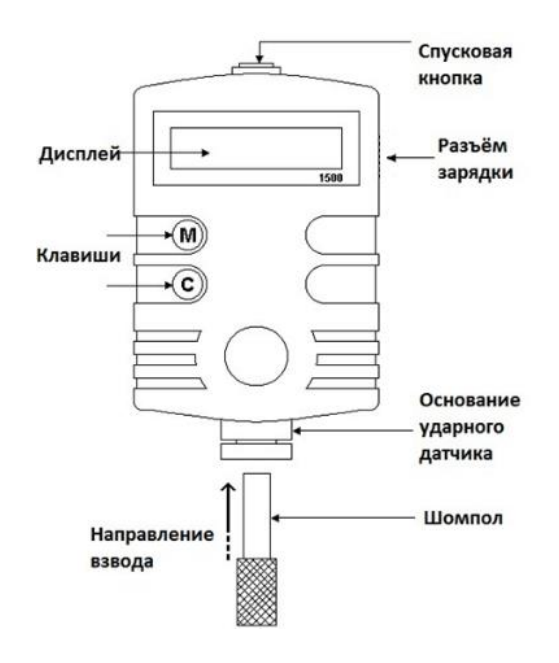

Номер текущего измерения из заданного количества

### 6. РАБОТА С ТВЕРДОМЕРОМ.

<span id="page-12-3"></span>Обязательным требованием работы с твердомером является обеспечение необходимых условий для измерений твёрдости (п. 2). В противном случае полученные результаты будут некорректны, а твердомер может быть повреждён!

#### **Питание твердомера**.

Для зарядки аккумуляторной батареи используйте подключите блок питания от сети переменного тока, подключив его к твердомеру через разъём зарядки. Одновременная зарядка аккумуляторной батареи и работа с твердомером исключена. Время полной зарядки 12-15 часов.

Для продления работы аккумулятора твердомер оснащён функцией автоматического выключения. Если не производить измерений или работы с электронным блоком в течение 100 сек, то питание твердомера отключиться.

Включение питания:

• Нажмите Спусковую кнопку вверху прибора – твердомер включён.

• На дисплее отобразятся режимы, которые были установлены ранее. Если эти режимы отвечают Вашим запросам к текущему измерению – начинайте работу, если нет – установите необходимые режимы (для нового твердомера – заводские настройки).

• **ВАЖНО! Не начинайте измерять твёрдость изделия пока не проверите точность измерений твердомера на мере твёрдости именно той шкалы твёрдости и того диапазона твёрдости, в пределах которого будет производиться измерение твёрдости контролируемого изделия. При необходимости произведите калибровку твердомера согласно п. 6.5.** При выпуске из производства твердомер калибруется на мерах твёрдости Либа (шкала HLD). Для измерения твёрдости в шкалах Роквелл, Супер-Роквелл, Бринелль и Виккерс твердомер необходимо откалибровать на соответствующих мерах твёрдости Роквелл, Супер-Роквелл, Бринелль и Виккерс. Вы можете провести калибровку самостоятельно при наличии мер твёрдости или заказать меры твёрдости как дополнительную комплектацию твердомера.

• Дисплей нового твердомера – заводские настройки:

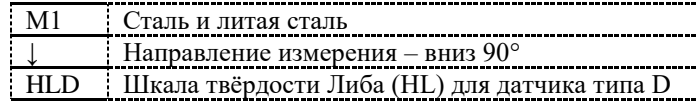

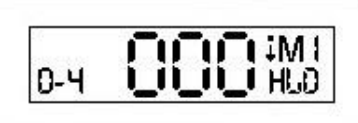

**Разделы МЕНЮ, изменение параметров в разделах меню**.

Разделы в программном меню твердомера:

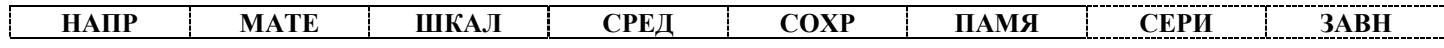

Клавиши для управления меню и настройки параметров в разделах меню:

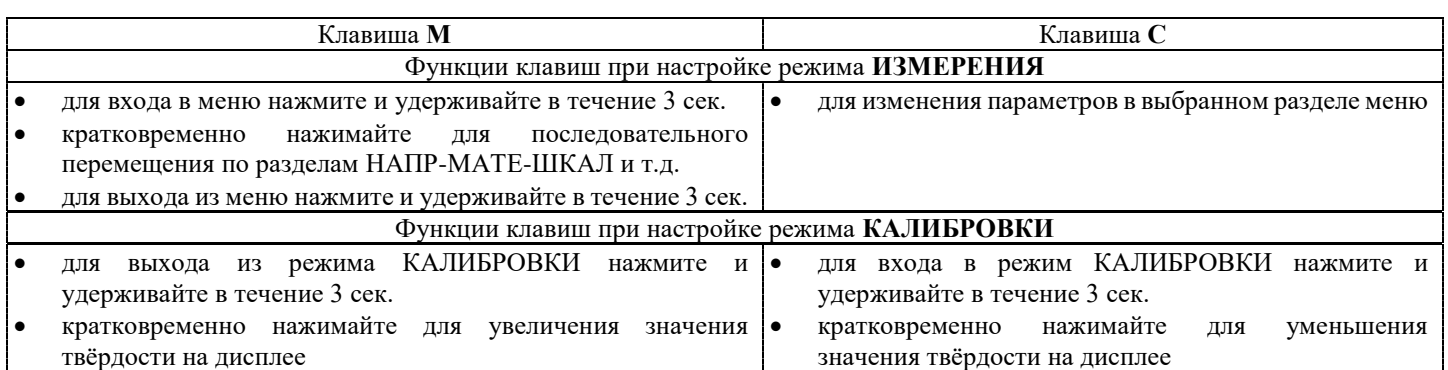

#### 6.1. Режим ИЗМЕРЕНИЕ – настройка параметров.

### 6.1.1. Раздел "НАПР" – НАПРАВЛЕНИЕ ДАТЧИКА.

Заводскими настройками установлено направление удара ВНИЗ 90° – т.е. контролируемое изделие расположено внизу, а твердомер установлен строго вертикально сверху на изделии. Для измерения твёрдости при ином расположении твердомера и контролируемого изделия относительно горизонта – выберите соответствующее НАПРАВЛЕНИЕ ДАТЧИКА клавишами **М** и **С**:

Нажмите и удерживайте в течение 3 сек. клавишу **М** после чего попадёте в раздел меню выбора направления измерения – на экране появиться надпись НАПР.

Нажимайте клавишу **C** для выбора направления положения твердомера в момент проведения измерения. Возможные варианты выбора направления: Вниз 90°/ Угол 45°вниз / Горизонтально / Угол45° вверх / Вверх 90°.

После выбора нужного параметра для продолжения настройки твердомера и перемещения в следующий раздел меню кратковременно нажмите клавишу **М**. Если настройки завершены и Вы не желаете переходить в следующий раздел, а желаете приступить к измерению твёрдости – нажмите и удерживайте клавишу **М** в течение 3 сек.

#### <span id="page-13-0"></span>6.1.2. Раздел "МАТЕ" – МАТЕРИАЛ.

Выбор типа измеряемого материала очень важен для вычисления значений твёрдости. Иными словами, тип измеряемого материала должен быть установлен правильно, если Вы хотите получить верные результаты значений по другим шкалам твёрдости, за исключением шкалы HLD.

В разделе МАТЕ нажимайте клавишу **C** для выбора материала, который собираетесь контролировать.

После выбора нужного параметра для продолжения настройки твердомера и перемещения в следующий раздел меню кратковременно нажмите клавишу **М**. Если настройки завершены и Вы не желаете переходить в следующий раздел, а желаете приступить к измерению твёрдости – нажмите и удерживайте клавишу **М** в течение 3 сек.

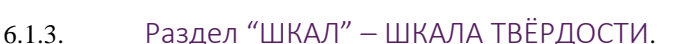

При измерении твёрдости прибор не использует переводные таблиц для перевода значений из одной шкалы твёрдости в другую. По этой причине перед измерением твёрдости **ОБЯЗАТЕЛЬНО** необходимо произвести калибровку твердомера на мерах твёрдости именно той шкалы твёрдости и того диапазона твёрдости, по которым будет производиться измерение.

Нажимайте клавишу **C** для выбора шкалы твёрдости, по которой необходимо произвести измерение. Возможные варианты выбора направления: HLD – HRC –  $\overline{HRB}$  – HB – HV – HS – HRA – σb. Пример:

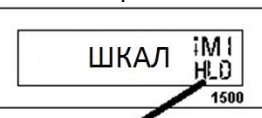

Выбрана шкала HLD

Выбрано направление датчика ВНИЗ IM I **HANP** нr

Выбрано М1 - сталь и литая сталь

**MATE** 

iM I

HI D

№ **Материал**

**М5** Чугун с шаровидным графитом **М6** Литейный алюминиевый сплав **М7** Латунь с высоким содержанием цинка

**М2** Инструментальная углеродистая сталь **М3** Нержавеющая сталь и жаростойкая сталь

**М1** Сталь и литая сталь

**М8** Оловянистая бронза

**М4** Серый чугун

**М9** Медь

*Если в настройках твердомера в разделе статистики для вычисления СРЕДНЕГО значения выбран вариант 0 (отказ от вычисления среднего значения), то при измерениях по шкалам твёрдости HLD – HRC – HRB – HB – HV – HS – HRA – σ<sup>b</sup> в левом нижнем углу дисплея справочно будет отображаться значение твёрдости по шкале HLD, переведённое из шкал твёрдости HLD –*  $HRC - HRB - HB - HV - HS - HRA - \sigma_b$ .

6.1.4. Раздел "СРЕД" – вычисление СРЕДНЕГО, а также отображение максимального и минимального значений твёрдости из серии проведённых измерений.

<span id="page-14-0"></span>Нажимайте клавишу **C** для выбора желаемого количества измерений твёрдости для вычисления среднего значения из серии проведённых измерений. Возможные варианты выбора: 0 – 3 – 4 – 5. Выбор значения 0 означает отказ от вычисления среднего значения.

После выбора нужного параметра для продолжения настройки твердомера и перемещения в следующий раздел меню кратковременно нажмите клавишу **М**. Если настройки завершены и Вы не желаете переходить в следующий раздел, а желаете приступить к измерению твёрдости – нажмите и удерживайте клавишу **М** в течение 3 сек.

*Например, Вы установили цифру 3 для вычисления СРЕДНЕГО значения из серии измерений и вернулись в режим измерения твердомером. В левом нижнем углу дисплея отобразится цифра 0 (пока Вы не произвели ни одного измерения) и через чёрточку цифра 3 (выбранное количество измерений для вычисления СРЕДНЕГО). Проведите 3 измерения твёрдости (цифра 0 будет последовательно изменяться на 1,2,3 по мере проведения измерений твёрдости).*

*По окончании 3-го измерения кратковременно нажмите клавишу М – на дисплее отобразиться СРЕДНЕЕ значение твёрдости из 3-х произведённых измерений (в левом нижнем углу появиться надпись СРЕ).*

*Снова кратковременно нажмите клавишу М – на дисплее отобразиться МАКСИМАЛЬНОЕ значение твёрдости из 3-х произведённых измерений (в левом нижнем углу появятся три горизонтальные черточки).*

*Снова кратковременно нажмите клавишу М – на дисплее отобразиться МИНИМАЛЬНОЕ значение твёрдости из 3-х произведённых измерений (в левом нижнем углу появится одна горизонтальная чёрточка).*

*Снова кратковременно нажмите клавишу М – твердомер переключиться в режим измерения для проведения новых замеров твёрдости и вычисления среднего, максимального и минимального значений твёрдости.*

Если измерение произведено некорректно и Вы желаете удалить это измерение из вычисления среднего значения в серии проведённых измерений, то нажмите клавишу **С** сразу после этого измерения и оно будет удалено из памяти прибора.

#### 6.1.5. Раздел "СОХР" – СОХРАНЕНИЕ.

<span id="page-14-1"></span>Нажимайте клавишу **C** для включения или выключения записи результатов измерений твёрдости в ПАМЯТЬ прибора. Если в левом нижнем углу отображается "ЗАП" – значит запись ведётся, если "ВЫ"– значит запись выключена.

После выбора нужного параметра для продолжения настройки твердомера и перемещения в следующий раздел меню кратковременно нажмите клавишу **М**. Если настройки завершены и Вы не желаете переходить в следующий раздел, а желаете приступить к измерению твёрдости – нажмите и удерживайте клавишу **М** в течение 3 сек.

#### 6.1.6. Раздел "ПАМЯ" – ПАМЯТЬ.

<span id="page-14-2"></span>В памяти храниться 99 значений проведённых измерений. Если память будет заполнена, то каждый новый результат будет записываться вместо самого старого результата. Таким образом, в памяти сохраняются только 99 результатов самых последних измерений.

#### **Просмотр данных в памяти**.

Нажмите клавишу **С** для входа в память и на экране отобразиться значение твёрдости самого последнего измерения, а в левом нижнем углу отобразиться порядковый номер этого измерения в памяти прибора.

Для пролистывания списка сохранённых значений вниз кратковременно нажимайте клавишу **С**, для пролистывания вверх – клавишу **М**. При достижении начала или конца списка на экране отобразится соответствующая запись "НАЧ" или "КОН".

Для выхода из памяти и перемещения в следующий раздел меню нажмите и удерживайте клавишу **М** в течение 3 сек – на экране появиться надпись "ВЫХД" Если Вы желаете приступить к измерению твёрдости – снова нажмите и удерживайте клавишу **М** в течение 3 сек.

#### **Удаление данных из памяти**.

В режиме просмотра данных памяти одновременно нажмите и удерживайте клавиши **М** и **С** в течение 3 сек. для удаления ВСЕХ сохранённых результатов из памяти прибора.

**Внимание!** После удаления данных из памяти все сохранённые измеренные значения твёрдости будут удалены без возможности восстановления. Поэтому будьте внимательны при выполнении данной операции.

#### 6.1.7. Раздел "СЕРИ" – серийный номер.

<span id="page-14-3"></span>Для просмотра серийного номера твердомера нажмите клавишу **С** – в бегущей строке будет отображён серийный номер твердомера.

После просмотра для перемещения в следующий раздел меню кратковременно нажмите клавишу **М**. Если настройки завершены и Вы не желаете переходить в следующий раздел, а желаете приступить к измерению твёрдости – нажмите и удерживайте клавишу **М** в течение 3 сек.

### Вычисление среднего из 3 измерений

СРЕД

 $|0-3|$ 

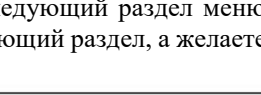

 $IMI$ 

HLD  $1500$ 

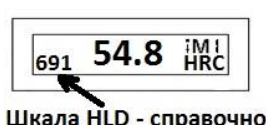

#### 6.1.8. Раздел "ЗАВН" – заводские настройки.

<span id="page-15-0"></span>После длительного (более 60.000 измерений) применения прибора может потребоваться замена старого бойка на новый. Это процедура также требует восстановления заводских настроек.

По умолчанию при входе в этот раздел в левом нижнем углу отображается надпись "НЕ", что означает НЕ восстанавливать заводские настройки.

Если необходимо восстановить заводские настройки, то кратковременно нажмите клавишу **С** – в левом нижнем углу появиться надпись "ВЗН", после чего кратковременно нажмите клавишу **М** – восстановление заводских настроек будет осуществлено и на экране отобразиться надпись "ОК". Твердомер перейдёт в режим измерения твёрдости.

### 6.2. Режим ИЗМЕРЕНИЕ ТВЁРДОСТИ – работа с твердомером.

Перед началом измерения твёрдости обеспечьте надлежащие условия для проведения контроля твёрдости согласно п.2.

Откалибруйте твердомер на мере твёрдости того диапазона, в котором будет производится измерение твёрдости контролируемого изделия. Если Вам неизвестен диапазон твёрдости контролируемого изделия, то сперва произведите пробное измерение твёрдости (не менее 5 измерений) изделия и, определив диапазон его твёрдости, откалибруйте твердомер на мере твёрдости этого диапазона.

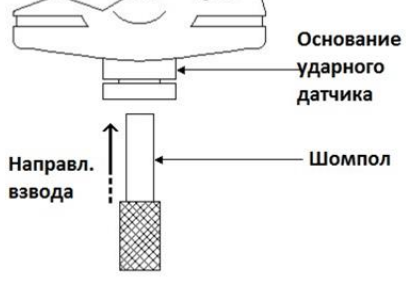

6.2.1. Включение – нажмите Спусковую кнопку вверху прибора для включения твердомера.

6.2.2. Взвод датчика – вставьте шомпол в основание ударного датчика чтобы нажать на боёк и сжать внутреннюю пружину до тех пор пока боёк не защёлкнется внутренним механизмом (слышен тихий щелчок захвата).

6.2.3. Установка датчика – держась за нижний край твердомера (между большим и указательным пальцами) плотно прижмите опорное кольцо твердомера перпендикулярно к измеряемой поверхности.

Не плотно прижатый к измеряемой поверхности твердомер может давать некорректные показания изза наличия воздушного зазора между поверхностью опорного кольца и контролируемого изделия. Если измеряемая поверхность изогнута – используйте опорные кольца и насадки из дополнительной комплектации твердомера.

6.2.4. Измерение твёрдости – плавно нажмите Спусковую кнопку. Боёк удариться об измеряемую поверхность и измеренное значение твёрдости отобразиться на дисплее. Будьте аккуратны, чтобы в момент нажатия кнопки не произошло дёргание твердомера или измеряемого изделия – любое отклонение от перпендикулярной оси датчика к зоне измерения приводит к некорректному результату измерения.

**Настоятельная рекомендация. Никогда не делайте мгновенных заключений по 1,2 или 3 измерениям твёрдости. Проведите серию из множества измерений. Проанализируйте полученные результаты**:

- Разброс измеренных значений твёрдости небольшой (в пределах погрешности твердомера) и стабилен измерения проведены корректно. *Пример: полученные результаты измерений стабильны и лежат в пределах шкалы Бринелля в диапазоне от 197 HB до 206 HB*.
- Разброс измеренных значений твёрдости небольшой (в пределах погрешности твердомера), но малая часть измеренных значений выходит за пределы погрешности твердомера – измерения в целом проведены корректно, редкие некорректные измерения (выходящие за пределы погрешности) необходимо удалить из статистики подсчёта среднего значения п. 6.2.1. *Пример: основная масса полученных результатов измерений лежит в пределах шкалы Бринелля в диапазоне от 197 HB до 206 HB и редкие некорректные измерения со значениями 171 НВ, 219НВ и т.п*.
- Разброс измеренных значений твёрдости может увеличиваться, если увеличивается расстояние между точками замера – величина твёрдости зачастую неоднородна по поверхности изделия. Чем выше сосредоточенность точек замера (т.н. "кучность"), тем стабильнее и ниже разброс измеренных значений. Однако очень важно не забывать, что замер в одной и той же точке (попадание ударного бойка в лунку и ближайшую окрестность прошлого попадания) категорически запрещён.

### 7. КАЛИБРОВКА.

<span id="page-15-1"></span>Калибровка позволяет восстановить точность показаний твердомера при возможном износе механических частей датчика (пружина, боёк) в процессе эксплуатации.

Процесс калибровки представляет собой приведение в соответствие (равенство) СРЕДНЕГО значения меры твёрдости (вычислено твердомером согласно п. 6.2.1.) и её номинального значения (выгравировано на мере твёрдости). Калибровка по шкалам твёрдости HRC, HB, HV, HSD и пр. позволяет ввести поправку (коррекцию) к калибровке твердомера по шкале HLD, установленной предприятием-изготовителем.

Для калибровки твердомера выберите меру твёрдости нужной шкалы и диапазона твёрдости (напр. меру твёрдости (65±5) HRC).

#### 7.1. Процедура Калибровки.

- Установите количество измерений 3 для вычисления среднего результата  $($ п.6.1.4.).
- Произведите 3 измерения на мере твёрдости.
- Кратковременно нажмите клавишу **М** для отображения СРЕДНЕГО значения из проведённых 3-х измерений (слева внизу появиться надпись СРЕ):

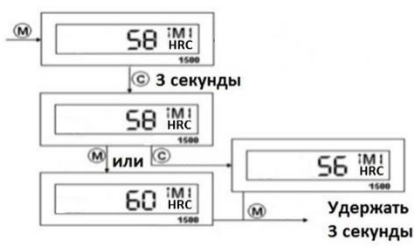

- Нажмите и удерживайте клавишу **С** в течение 3 сек. чтобы войти в режим Калибровки. Надпись КАЛ кратковременно отобразиться на дисплее, затем на дисплее отобразиться среднее значение твёрдости из 3-х проведённых ранее измерений, а в левом нижнем углу появиться надпись ЗНА.
- Нажимайте клавиши **М** или **С** для увеличения или уменьшения значения твёрдости на дисплее, чтобы оно совпало с номинальным значением меры твёрдости.
- Нажмите и удерживайте клавишу **М** в течение 3 сек. для завершения Калибровки. Твердомер вернётся в режим измерения.

#### 7.2. Проверка Калибровки.

Измерьте твёрдость меры (не менее 5 измерений) и вычислите её СРЕДНЕЕ значение (п. 6.1.4.). Полученное значение на дисплее должно соответствовать значению меры твёрдости в пределах погрешности твердомера (п. 3.). Если полученное значение превышает предел погрешности твердомера, то процедуру КАЛИБРОВКИ следует произвести повторно.

- **Важно!**
- Перед калибровкой рекомендуется установить заводские настройки (п.6.1.8.), после чего установить шкалу твёрдости (п.6.1.3.) соответственно шкале меры твёрдости, на которой производиться калибровка твердомера.
- При измерении твёрдости прибор не использует переводные таблиц для перевода значений из одной шкалы твёрдости в другую. По этой причине перед измерением твёрдости **ОБЯЗАТЕЛЬНО** необходимо произвести калибровку твердомера на мерах твёрдости именно той шкалы твёрдости и того диапазона твёрдости, по которым будет производиться измерение.

*Помимо стандартизированных мер твёрдости по шкалам HRC, HB, HV, HSD для калибровки твердомера разрешено использовать собственные образцы твёрдости предприятия, например для латуни, меди и др. металлов. Перед калибровкой по собственным образцам твёрдости предприятия необходимо установить тип измеряемого материала – п.6.1.2.*

### 8. ОБСЛУЖИВАНИЕ И ХРАНЕНИЕ.

<span id="page-16-0"></span>Чтобы не допустить поломки прибора с ним следует обращаться осторожно, беречь от пыли, падения, загрязнения маслом и воздействия сильных магнитных полей

#### 8.1. Обслуживание ударного механизма**.**

<span id="page-16-1"></span>После проведения 1000…2000 измерений, пожалуйста, очистите направляющую трубку и ударный боёк с помощью щётки, входящей в базовую комплектацию твердомера:

- Отверните опорное кольцо и извлеките ударный боёк.
- Вверните щётку внутрь Направляющей Трубки по часовой стрелке до упора (аккуратно, чтобы не повредить механизм, захватывающий боёк)
- Извлеките щётку наружу тем же вращательным движением.
- Повторите эту операцию не менее 5 раз, удалив скопившуюся грязь и металлическую пыль.
- Установите на место ударный боёк и плотно закрутите опорное кольцо.
- <span id="page-16-2"></span>• Применение любых смазочных материалов ЗАПРЕЩЕНО!

#### 8.2. Обслуживание электронного блока**.**

- 8.2.1. КОРПУС. Для очистки корпуса от загрязнений используйте мягкую ткань. Не используйте растворители могут быть повреждены указатели и надписи.
- 8.2.2. АККУМУЛЯТОРНАЯ БАТАРЕЯ.
- Индикатор разряда батареи начинает мигать когда осталось лишь 10% от полного заряда, тем не менее ещё некоторое время можно продолжать измерения.
- При необходимости аккумуляторная батарея и блок питания могут быть заменены на аналогичные согласно их техническим характеристикам (п.3.).

#### <span id="page-16-3"></span>8.3. Хранение**.**

- 8.3.1. Датчик твердомера должен храниться в разряженном состоянии нажмите Спусковую кнопку чтобы освободить пружину.
- 8.3.2. После длительного хранения (более 3 месяцев) рекомендуется сначала произвести проверку работы твердомера на мерах твёрдости и лишь затем приступать к измерению твёрдости изделий.
- 8.3.3. При длительном хранении твердомера рекомендуется производить зарядку аккумуляторной батареи не менее 1 го раза в 6 месяцев.

## 9. УСТРАНЕНИЕ НЕИСПРАВНОСТЕЙ И НЕКОРРЕКТНЫХ ИЗМЕРЕНИЙ.

<span id="page-17-0"></span>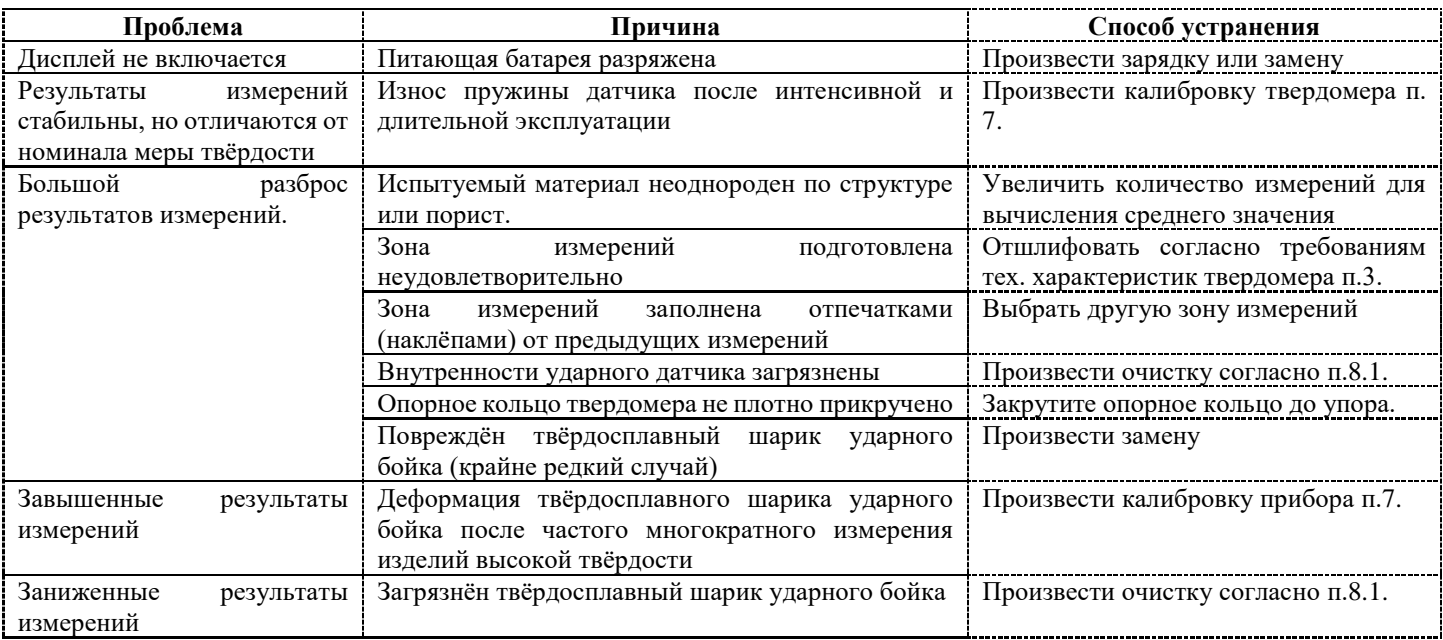

## 10. МЕТОДИКА ПОВЕРКИ.

<span id="page-17-1"></span>Утверждена ФБУ «Ивановский ЦСМ» 20 января 2014г.

Настоящая методика устанавливает методы и средства первичной и периодической поверки твердомеров динамических портативных модификаций ТВМ 1500 и ТВМ 1800, производства ООО «Восток-7», г. Москва.

Межповерочный интервал – один год.

#### **1 Операции поверки**

При проведении поверки должны быть выполнены операции, указанные в Таблице 1.

#### Таблица 1

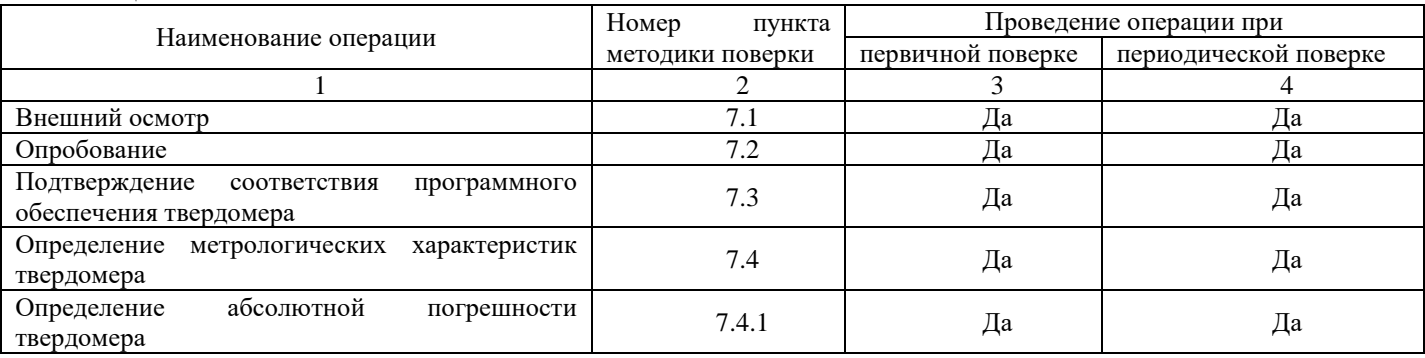

#### **2 Средства поверки**

При проведении поверки должны применяться средства, указанные в Таблице 2.

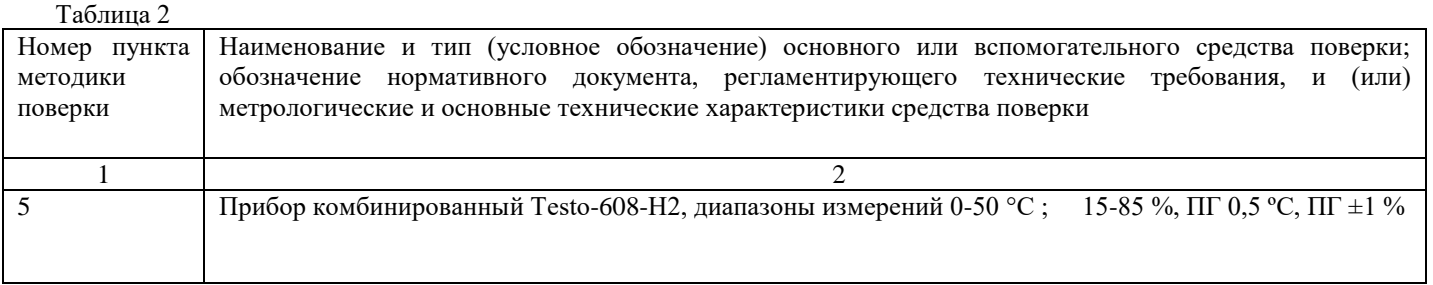

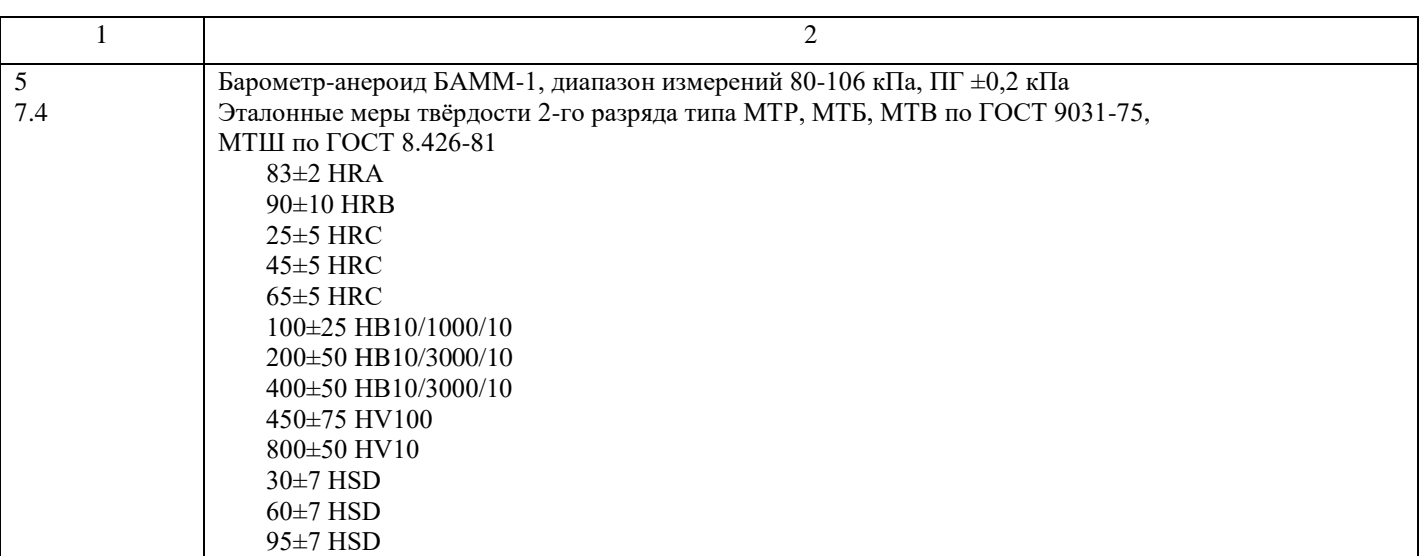

Средства измерений, применяемые при поверке, должны иметь действующие свидетельства о поверке.

Допускается применять другие средства поверки, метрологические характеристики которых не хуже указанных в Таблице

#### **3 Требования к квалификации поверителей**

К проведению поверки допускаются лица, аттестованные в качестве поверителей в установленном порядке.

#### **4 Требования безопасности**

4.1 Перед проведением поверки следует изучить техническое описание и руководство по эксплуатации на поверяемый твердомер и средства измерений, применяемые при поверке.

4.2 К поверке допускаются лица, прошедшие инструктаж по технике безопасности при работе на электроустановках.

#### **5 Условия поверки**

2.

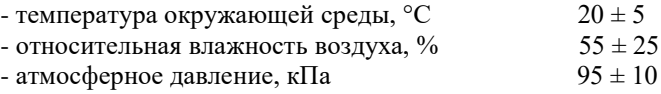

#### **6 Подготовка к поверке**

Рабочие поверхности эталонных мер твёрдости и индентора твердомера должны быть чистыми и промыты обезжиривающей и не вызывающей коррозию жидкостью, протёрты чистой хлопчатобумажной салфеткой.

При поверке прибора должны использоваться эталонные меры твёрдости и металлическая плита массой не менее 5 кг и толщиной не менее 50 мм. Шероховатость поверхности плиты Ra не более 0,32. Плита должна быть установлена горизонтально на стол. Эталонные меры твёрдости притираются к плите, для чего необходимо на опорную поверхность меры нанести тонкий слой притирочной смазки ЦИАТИМ-221 (ГОСТ 9433-80) или аналогичную смазку. Меру твёрдости притереть к поверхности плиты до полного контакта.

#### **7 Проведение поверки**

#### 7.1 Внешний осмотр

При внешнем осмотре проверяется:

- отсутствие видимых повреждений покрытий твердомера;

- на сфере индентора не должно быть трещин, царапин, сколов и других дефектов.

Должно быть установлено наличие:

- надписей на шильдике твердомера, определяющих наименование (тип) и товарный знак предприятия-изготовителя, заводской номер.

7.2 Опробование

При опробовании проводится проверка общей работоспособности твердомера.

Все подвижные элементы должны перемещаться плавно и без заеданий. Опорное кольцо должна надёжно крепить индентор. Кнопка должна обеспечивать мягкий сброс индентора.

Проверка функционирования клавиатуры управления, цифровой индикации, проведения измерения в различных режимах.

7.3 Подтверждение соответствия программного обеспечения твердомера

При проведении поверки СИ выполнить операцию «Подтверждение соответствия программного обеспечения».

Операция «Подтверждение соответствия программного обеспечения» состоит из определения номера версии (идентификационного номера) программного обеспечения.

Сведения о номере версии (идентификационном номере) программного обеспечения отражаются в разделе «данные завода» твердомера.

Результат подтверждения соответствия программного обеспечения считается положительным, если полученный номер версии (идентификационный номер) программного обеспечения соответствует указанному в разделе «Метрологические и технические характеристики» описания типа средства измерений.

#### 7.4 Определение метрологических характеристик

Абсолютной погрешности твердомера необходимо определять только при вертикальном (сверху вниз) положении индентора.

Перед проведением измерений нужно провести калибровку твердомера (пункт №7 паспорта для ТВМ1500, №6,5 для ТВМ1800) на той мере твёрдости, на которой будет производиться поверка.

При определении погрешности прибора на каждой мере твёрдости выполняют сначала 1-2 пробных удара. Затем выполняют на каждой мере твёрдости не менее 5 ударов, располагая их равномерно на поверхности меры. По результатам измерений находят среднее арифметическое значение твёрдости.

Вычислить абсолютную погрешность измерений на каждой эталонной меры по формуле:

 $\Delta = Hcp - HM$ где:

Нср – среднее значение твёрдости, полученное при измерениях на эталонной мере

Нм – действительное значение твёрдости меры.

Погрешность твердомера при его поверке на каждой мере не должна превышать значений (ед. твёрдости):

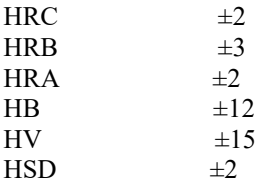

7.5 Оформление результатов поверки

Результаты поверки заносятся в протокол поверки. Форма протокола произвольная.

При положительных результатах поверки выдается свидетельство о поверке установленной формы в соответствии с ПР 50.2.006-94.

При отрицательных результатах поверки твердомер признается непригодным и к применению не допускается. Отрицательные результаты поверки оформляются выдачей извещения о непригодности установленной формы в соответствии с ПР 50.2.006-94.

#### **СВЕДЕНИЯ О ПОВЕРКЕ ТВЕРДОМЕРА**.

Свидетельство о поверке действительно 1 год со дня выписки.

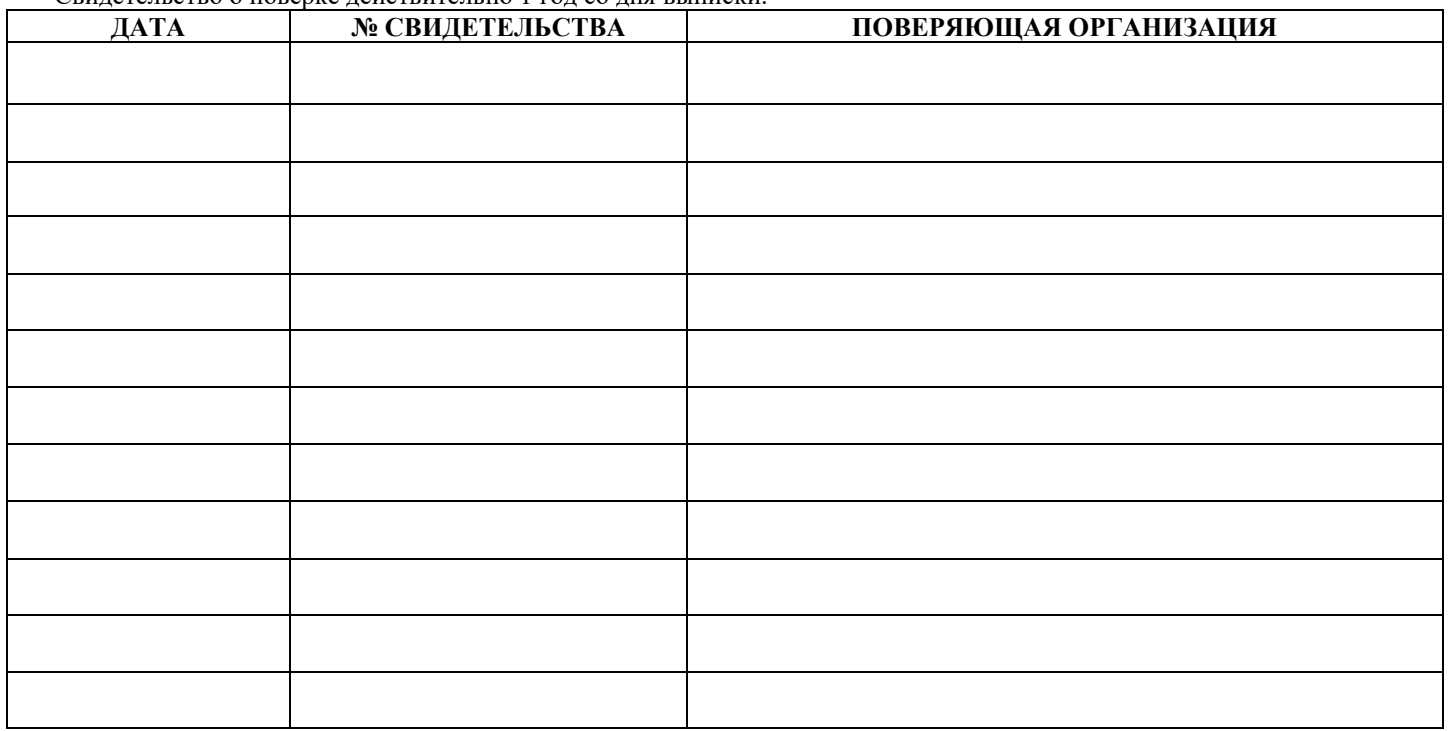

### <span id="page-20-0"></span>11. ГАРАНТИЯ. ИЗГОТОВИТЕЛЬ. ИДЕНТИФИКАЦИОННЫЕ ДАННЫЕ ПРИБОРА.

- 11.2. Гарантийный срок эксплуатации указан в технических характеристиках, отсчитывается с даты продажи и действует при соблюдении условий эксплуатации и хранения. Гарантия прекращается в случае самостоятельной разборки твердомера (скрытые пломбы будут разрушены).
- 11.3. Производство сертифицировано по правилам «ISO 9001:2011 Системы менеджмента качества. Требования». Изготовитель: ООО «Восток-7» [www.vostok-7.ru](http://www.vostok-7.ru/) Тел. +7(916)777-27-28 [info@vostok-7.ru](mailto:info@vostok-7.ru)

\_\_\_\_\_\_\_\_\_\_\_\_\_\_\_\_\_\_\_\_\_\_\_\_\_\_\_\_\_\_\_\_\_\_\_\_\_\_\_\_\_\_\_\_\_\_\_\_\_\_\_\_\_\_\_\_\_\_\_\_\_\_\_\_\_\_\_\_\_\_\_\_\_\_\_\_\_\_\_\_\_\_\_\_\_\_\_\_\_\_\_\_\_\_\_\_\_\_\_\_\_\_\_\_\_\_

\_\_\_\_\_\_\_\_\_\_\_\_\_\_\_\_\_\_\_\_\_\_\_\_\_\_\_\_\_\_\_\_\_\_\_\_\_\_\_\_\_\_\_\_\_\_\_\_\_\_\_\_\_\_\_\_\_\_\_\_\_\_\_\_\_\_\_\_\_\_\_\_\_\_\_\_\_\_\_\_\_\_\_\_\_\_\_\_\_\_\_\_\_\_\_\_\_\_\_\_\_\_\_\_\_\_

11.4. Идентификационные данные прибора:

#### **Твердомер ТВМ 1500 в базовой комплектации:**

Серийный номер:

Твердомер ТВМ 1500 – дополнительная комплектация по заказу:

Комплект опорных колец и насадок \_\_\_\_\_\_\_\_\_\_\_\_\_\_\_\_\_\_\_\_\_\_\_\_\_\_

Меры твёрдости (ГОСТ 9031-75; 8.426-81) по шкалам HB, HRA, HRB, HRC, HV, HSD

Меры твёрдости Либа по шкале HLD согласно ASTM A956 (2006) и DIN 50156 (2007)

**Дата продажи**: \_\_\_\_\_\_\_\_\_\_\_\_\_\_\_\_\_\_\_\_\_\_\_\_\_\_\_\_\_\_\_\_\_\_\_\_\_\_\_\_\_\_\_